## **OBSTAT IN OLIVE**

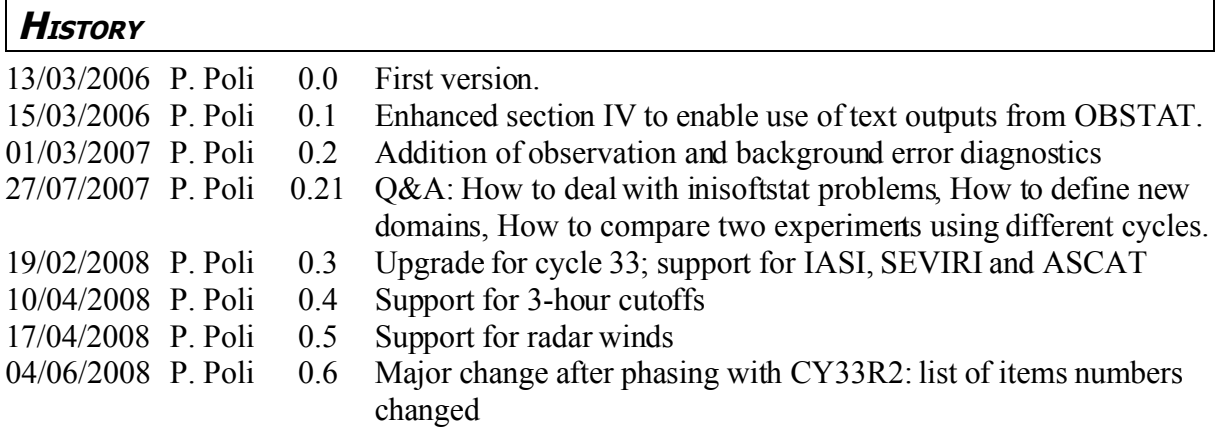

## **ABSTRACT**

The OBSTAT software computes and plots statistics on observations assimilated in the ECMWF or Meteo France assimilation suite. One common application of OBSTAT is to produce statistics of observation minus background and observation minus analysis quantities. One assimilation time period is sufficient to run OBSTAT, but statistics over several assimilation time periods can be cumulated to produce statistics over an entire experiment, for example.

OBSTAT relies on the Observation Data Base (ODB) to extract the observation minus first guess, and can compare two experiments side-by-side on the same plot. The generation ofplots relies on MAGICS. The OBSTAT software was originally written by François Bouttier in July 1998.

## **USER'S GUIDE**

## **I. OBSTAT Diagnostic Generation**

From OLIVE, an OBSTAT diagnostic can be generated by clicking on "Obstat" from the experiment you want to run OBSTAT on.

## **II. OBSTAT Diagnostic Setup**

Several parameters can be setup in OBSTAT. These parameters are grouped in several sections when you hit "Edit" in OLIVE:

## **Select date and time**

The following fields must be filled: (*example in italics*)

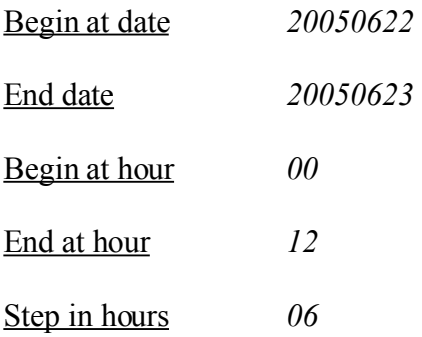

With the example above, OBSTAT will run on the following synoptic time periods: 2005062200, 2005062206, 2005062212, 2005062218, 2005062300, 2005062306, and 2005062312.

#### **Select an experiment**

The following fields must be filled:

Experiment: choose between "*Oper*", "*Double*", and "*Experiment*".

Experiment ID: this field is only required if you select "*Experiment*". Leave blank otherwise.

Experiment cut-off: choose between "*Assimilation*" and "*Production*".

Experiment class: this field is typically "*forecast*".

Experiment model: this field is either "*arpege*" or "*aladin*".

Experiment area: this field is usually "*france*". If you need to select a particular area for your statistics, do not change that field, but refer to the answer to "how can I define another domain for my OBSTAT run" in the section "Frequently Asked Questions".

Experiment cycle: this field is either "*cy28*", "*cy29*", "*cy30*", "cy31", "cy32", or "cy33" as of 19/02/2008.

#### **Select a reference**

This section only needs to be filled if you want to compare your statistics with a reference experiment. Select "*none*" in Reference if you do not want to compare your statistics with any reference.

Reference: choose between "*none*", "*Oper*", "*Double*", and "*Experiment*".

Reference ID: this field is only required if you select "*Experiment*". Leave blank otherwise.

Reference cut-off: choose between "*Assimilation*" and "*Production*".

Reference class: this field is typically "*forecast*".

Reference model: this field is either "*arpege*" or "*aladin*".

Reference area: this field is usually "*france*". If you need to select a particular area for your statistics, do not change that field, but refer to the answer to "how can I define another domain for my OBSTAT run" in the section "Frequently Asked Questions".

Note that you cannot enter a Reference cycle because the cycle version has to be identical for the experiment and the reference.

## **Select observations inputs**

This section selects which parts of the ODB database you want to calculate your statistics on. The following fields are available:

ODB type: this field is either "ECMA" or "CCMA". Usually, you choose ECMA if you want to access screening only, while CCMA is needed if you want to access anything in the first or second minimizations. Note that for "Oper" or "Double" (for which the ODB databases are archived in ECMA only), OBSTAT automatically adapts this option to "ECMA" while the option remains unchanged for the other experiment if you compare an experiment of your own with "Oper" or "Double", for example.

ODB production class: this field is either "screening", "4dupd1", "4dupd2", or "minim" ("4dupd1" and "4dupd2" are only for Arpege, while "minim" is only for Aladin).

ODB stage: this field is either "screen", "std", "minim", "traj", or "complete".

ODB partionning: this field is either "full", "mix", "virtual", "altitude", or "ground".

ODB types list: enter in this field the list of bases you want to open specifically. For example: "amsub, conv" to select only the AMSU-B and conventional observations.

This section is where you are the most likely to make a mistake, since the interpretation of the arguments you will enter is left to the OLIVE toolbox and the archiving methods for the "Oper" and "Double" suites keep changing. However, for accessing a particular ODB database from an experiment, you can easily predict the behaviour of the OLIVE toolbox so you should not have too much problem in that case.

For example, suppose you want to calculate your statistics on the observations minus analysis at the end of the first minimisation. You thus want to extract the following ODB database from cougar for a date 20050622H00A and an experiment named RG78: RG78/20050622H00A/4dupd1/ccma\_min\_mix.tar You will then be using the following configuration: ODB type: "CCMA" ODB production class: "4dupd1" ODB stage: "minim" ODB partionning: "mix" ODB types list: leave blank.

You will find below a list of the most common configurations:

To calculate statistics on observation minus first guess on all the observations (i.e. after screening but before the data selection): ODB type: "ECMA" ODB production class: "screening" ODB stage: "screen" ODB partionning: "virtual" ODB types list: leave blank.

Should you want to do the same but only for the observations that were actually selected by the screening procedure (data that actually were input to the minimisation), you will use the following configuration ODB type: "CCMA" ODB production class: "screening" ODB stage: "screen" ODB partionning: "mix" ODB types list: leave blank.

If you want to collect the observation minus analysis statistics at the end of the analysis (i.e. 4dupd2/ccma\_traj\_mix.tar), you will enter the following (for arpege): ODB type: "CCMA" ODB production class: "4dupd2" ODB stage: "traj" ODB partionning: "mix" ODB types list: leave blank.

## **Select action to perform**

Calculate obs – model: either "*on*" or "*off*". Default: "*on".* As of 13/03/2006, this field work best if left unchanged.

Use pre-calculated obs-model: either "*on*" or "*off*". Default: "*on".* When option is "on", OBSTAT looks for pre-calculated obs minus analysis and and minus first guess quantities that have been created by a previous run of the same OBSTAT diagnostics; if such quantities are not found (either because this is the first run of your OBSTAT diagnostic, or because you are added extra dates), these quantities are calculated. Note that you need to set this option to "off" if you changed anything in the section Select observations inputs.

Include pre-calc list: Default: leave field blank. As of 13/03/2006, this field work best if left unchanged.

Merge all files in one: either "*on*" or "*off*". Default: "*on".* As of 13/03/2006, this option is obsolete. OBSTAT always performs a merge of all the dates requested before plotting. If you just want to plot a particular date, simply restrict the time range in the section Select date and time.

Plotting layout: either "*A4*", "*A3*," or "*EPS*". Default: "*A4".* As of 13/03/2006, this field works best if left unchanged. Users are welcome to try out this option and report any problem but support is not guaranteed (this part relies on the MAGICS libraries).

## **Statistics definition**

This section enables to select exactly which observations you want to calculate your statistics on, and on which geographical domain you want to do so. This is done by choosing or specifying a particular statistics definition file (commonly called "statdef").

Statdef selection: this field is either "*Default*" or "*Custom*". Selecting Custom will calculate statistics on a default list of observations which includes conventional observations, SATOB, (A)TOVS, and Quikscat.

Statdef file: leave blank unless you selected "Custom" for "statdef selection". If so, enter the location of the file which contains the OBSTAT statistics definition file; that file has to be located on the sx machine you are running OBSTAT on, for example: /home/yourusername/statdef.custom ; you can make a copy of the file

/home/verolive/diagnostic/obstat/cy28/config/stat.ref (or cy29, cy30, cy31, cy32, cy33 as appropriate) as a basis for adding/removing entries in the OBSTAT statistics definition file. The line "items=  $\ldots$ " controls which quantities are to be computed and plotted. Typically, "items = 9 10" indicates that the default quantities retained for computation and plot are 9: the observation minus background departure and 10: the observation minus analysis departure. The [Table](#page-6-0) 1 below lists the numbers that are available for the field "items". Note:

- Depending on the observation type, not all of these values may be relevant. You may want to check your ODB beforehand.
- Any combination of numbers of possible as long as they are separated by spaces.
- The observation, background, and analysis error standard deviations (in observation space) as estimated by the method of Desroziers *et al.* (QJRMS, 2005) are only available from cycle 30 on.
- The item  $2<sup>nd</sup>$  vertical datum is only available from OBSTAT cycle 32 on.
- See the source code obt/src/updsoft.F90 if you want to find out more on how the computations are carried out.
- \* Items 81 and 82 are only available from cycle 33 on, and provided that the field Sql in **Build parameters** contains "*radwd*" instead of "*default*".
- Some numbers changed for cycle 33 following phasing with ECMWF CY33R2 (marked in red below).

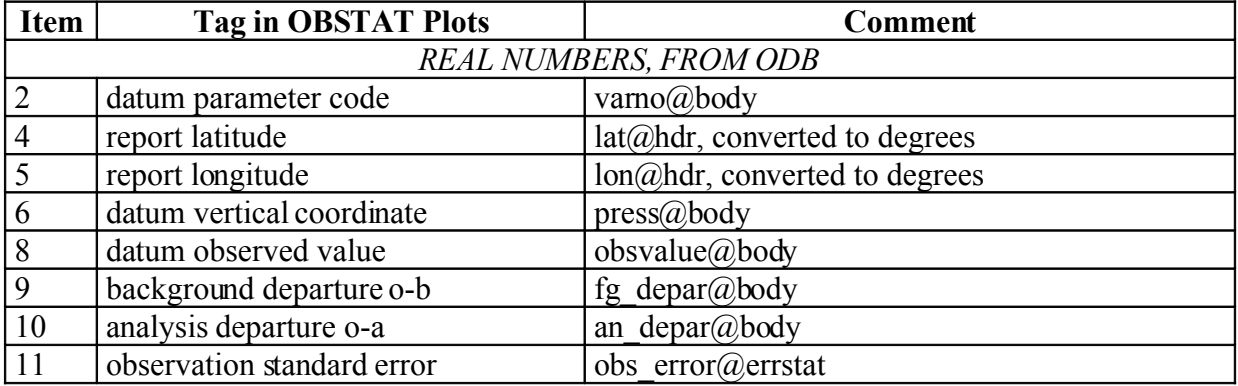

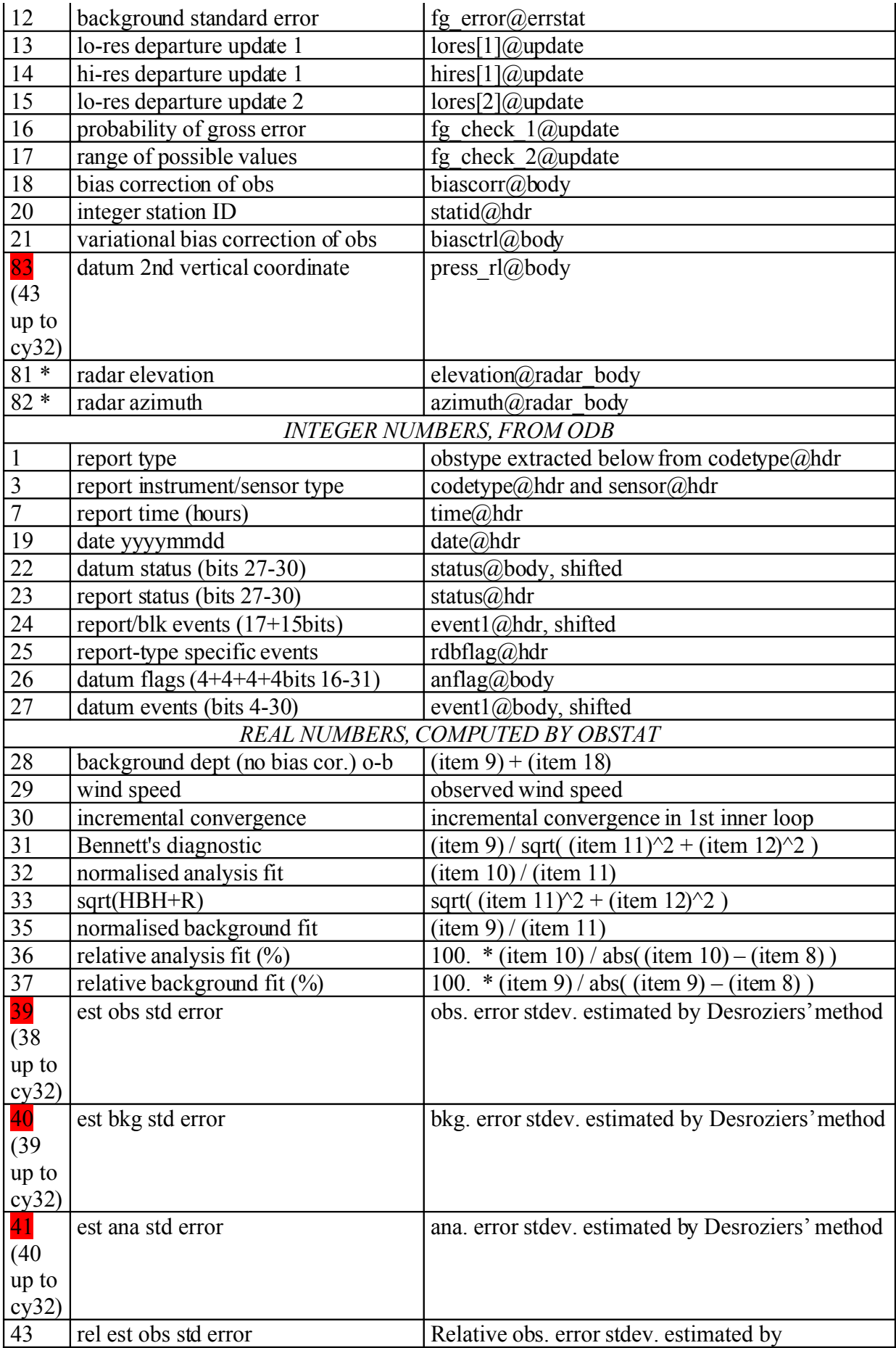

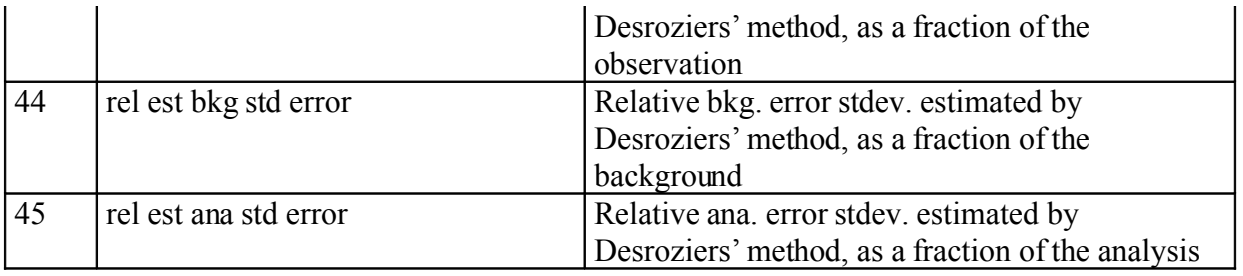

<span id="page-6-0"></span>*Table 1: list of allowed numbers for the field "items" in the statistics definition file*

The field "flagfilter=" selects the observations depending on their status and position within the time window. The [Table 2](#page-6-1) below lists the numbers that are available for the field "flagfilter". For more details regarding which flags are used for this selection, see the source code obt/src/updsoft.F90.

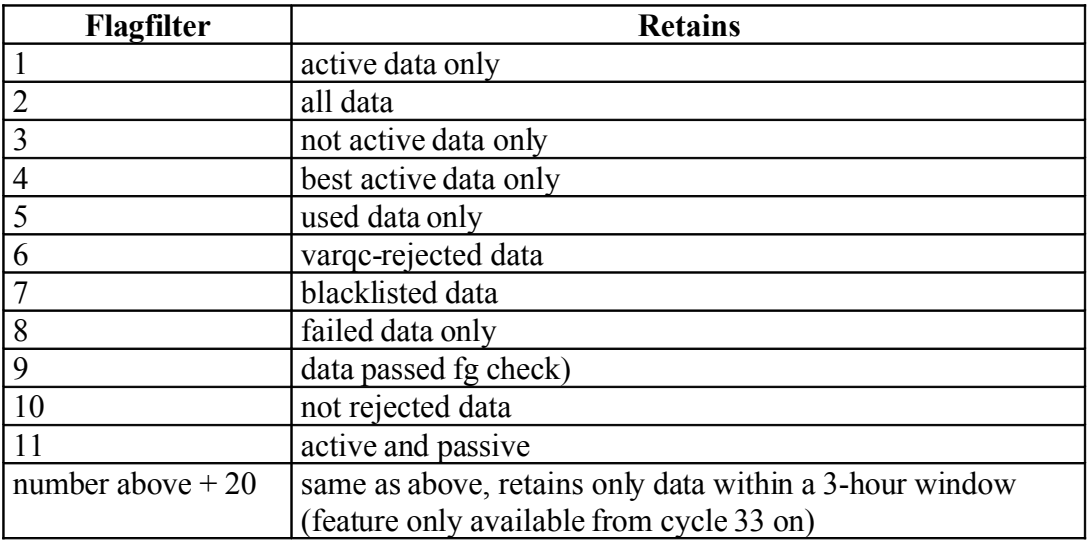

<span id="page-6-1"></span>*Table 2: list of allowed numbers for the field "flagfilter" in the statistics definition file*

Statdef area: suggest to keep "*default*".

Area coordinates: leave blank unless you selected "*custom*" for Statdef area.

general\_file: if you want to define a new geographical domain for your statistics, specify a file location on the sx machine obstat will run on; the file you have to put at that location has to be a copy of the file /home/verolive/diagnostic/obstat/cy28/config/general.cfg (or cy29, cy30 as appropriate) and contain extra line(s) with the specific domain(s) you want to define. Leave blank otherwise.

odbcodes file: if you want to access observations which are new and hence not yet incorporated in the default list of ODB codes, make a copy of the file /home/verolive/diagnostic/obstat/cy28/config/odbcodes.cfg (or cy29, cy30 as appropriate) and

# add extra line(s) as appropriate. Leave blank otherwise.

## **Build parameters**

Verbosity level: default is "*std*". "high" or "low" verbosity will output more (or less) details during the runs. These outputs are stored inside files on the sx machine you run OBSTAT and named

/data1/swapp/sto/\${YOUR-USERGROUP}/ \${YOUR-USERNAME}/diagnostic/obstat/\${OBSTAT\_ID}/\${OUTPUTFILE}.txt where, for example: YOUR-USERGROUP= *mrpa* YOUR-USERNAME= *mrpa679* OBSTAT ID= the OLIVE ID of the OBSTAT diagnostic you created OUTPUTFILE= stdeo\_calc.txt for the calc part, stdeo\_plot.txt for the plot part

Rebuild the obstat libraries: keep "*off*".

Rebuild the obstat binary: keep "*off*".

Plot binary: leave blank. (You can indicate here a new binary on the sx machine you run OBSTAT – this is useful for trying out new binaries)

Calc binary: leave blank. (You can indicate here a new binary on the sx machine you run OBSTAT – this is useful for trying out new binaries)

Sql: Default: "*default*". This is the name of the ODB SQL request used by obstat. The *default* is to use odb/ddl/obstat.sql. If you want to use instead of that request, for example, odb/ddl/obstat\_reo3.sql you then need to enter "*reo3*". Likewise, for Doppler wind radars, the field must be set to "*radwd*". Note that the ODB request for Doppler wind radars exclude all other observations that are not Doppler wind radar observables (you should then specify the radar wind dedicated statistics definition file, see Q&A below).

#### **Advanced parameters**

Check for duplicates: keep "*off*".

Plot STDEV instead of RMS: select either "*off*" or "*on*". Default: "*off"*.

Use standard rmsplot axes: select either "*on*" or "*off*". Default: "*on"*.

Circumvent an old MAGICS symbol plot bug: keep "*on*".

Plot empty data sets: keep "*off*".

Minimum number of observations for rmsplot: Default: *5*. This is the minimum population size considered when plotting results. If the population size or smaller than that number, the corresponding mean and RMS (or STDEV) data is treated as a missing value (i.e. no symbol is plotted for that particular height).

## **III. Running the OBSTAT diagnostics job**

Once you have finished your configuration, you can click on "Finish". After selecting "Play" from OLIVE, the newly-created OBSTAT diagnostic should appear on your xcdp window.

Note that if you have never run OBSTAT or any other diagnostic on sx before, you need to install a special SSH key on the sx machine you are running your diagnostics. This may require assistance from the SWAPP team.

## <span id="page-8-0"></span>**IV. Understanding fails (and making nicer plots for publications)**

In order to understand fails, some background is required. OBSTAT is controlled by one script called ~/verolive/diagnostic/obstat/obstat.sh and located on the sx machine you are running OBSTAT. This script performs the sequential list of actions:

- Calculate the observation minus first guess and observation minus analysis for the experiment (and the reference, if any) and the dates selected.
	- o If you declined the option Use pre-calculated obs-model in the section Select action to perform, these quantities are always calculated by running an executable obstat.calc.x which is relies on ODB to perform the extraction; this executable depends on the cycle version as ODB changes from one cycle to the next.
	- o Otherwise, if these quantities are available, they will simply be copied out from cougar or from the directory below.
	- o The result is a series of text files stored on the sx machine you run OBSTAT and named

 /data1/swapp/sto/\${YOUR-USERGROUP}/  $$$ {YOUR-USERNAME}/diagnostic/obstat/\${OBSTAT\_ID}/ OBSCALC\${YYYYMMDDHH}\_\${EXPID}\_\${CUTOFF}.txt where, for example: YOUR-USERGROUP= *mrpa* YOUR-USERNAME= *mrpa679* OBSTAT\_ID= the OLIVE ID of the OBSTAT diagnostic you created YYYYMMDDHH= *2005062200* EXPID= *RG78* (the ID of the experiment you want to run OBSTAT on). If you selected either "Oper" or "Double", this field is then either "OPER" or "DBLE" CUTOFF= *assim*

- Merge the files over the range date selected.
	- o The same executable obstat.calc.x is ran to read the series of text files above.
	- o The result is a text file located in the same directory as above and named OBSMERGE}\_\${EXPID}\_\${CUTOFF}.txt
- Plot the results
	- o An executable obstat.plot.x relying on the MAGICS libraries is called to perform this task. The underlying source code is written in Fortran and hence not ideal for interactive modification.
	- o Should you want to make nicer plots (*e.g.* for a publication), you need to make a copy of the files OBSMERGE\* indicated above, edit them, and use your own

PV-WAVE or MATLAB routines. With this approach you can select only those curves that are of interest for the reader or choose to overlay more results. Check with the editorial office of the journal in which you are submitting your paper what are the requirements for figures. Remember that you may have to regenerate your figures shortly before publication in order to meet special requirements (e.g., no hairline rule, or size=7x7 cm, encapsulated postscript with no preview, etc…). Consequently, it is recommended that you keep a copy of the OBSMERGE\* numerical results on archive until your paper is in press.

Should your OBSTAT diagnostics job fail, there is a strong probabilitythat the run stopped in the first step above, and that observations database that you selected could not be found. This could happen either because the dates you selected are out of range for the experiments you are trying to access, or more likely because the observations you asked for in the section Select observations input could not be found.

*Solution*: Open a manual FTP session and find for yourself where the observations are located on cougar. Compare this with the result of the ftget command launched by OBSTAT in the output listing you get from xcdp and correct accordingly the section Select observations inputs.

## **V. FAQ**

This section is awaiting for requests from users to direct their questions to  $paul.poli@meteo.fr$ and the questions and their answers will be added.

**Q.** I first ran OBSTAT on 4dupd2/ccma min mix for a series of dates and then ran it again for the same dates on 4dupd1/ccma traj\_mix but the results have not changed. Do I need to create another OBSTAT diagnostic ?

**A.** No, you do not need to create another OBSTAT diagnostic, but you have to make sure the option Use pre-calculated obs-model in the section Select action to perform is set to "off".

**Q.** I am getting a fail when the command obstat.calc.x is run.

**A.** Make sure the Experiment cycle in section Select an experiment is correct by doing a MANDALAY on the ODB database OBSTAT is accessing (ask for "Contenu general de la base"). If the MANDALAY program does work on the database and you still get a fail, refer the problem to the contact above.

**Q.** "Geez! I heard you had this super cool feature in Obstat that diagnosed sigmaO & sigmaB a posteriori? It sounds great! How do I activate it? Thanks!"

**A.** This feature can be activated by modifying the statistics definition file. See Statdef file in section Statistics definition.

**Q.** "Of course PVWAVE can do better plots than OBSTAT! Do you have a collection of PVWAVE programs that would do such work? Can they be made available to the user community from a standard OBSMERGE file?Thanks!"

**A.** The location ofthe text files returned by OBSTAT are indicated in section [IV](#page-8-0) above. Using any text editor to select only those numerical lines that you are interested in, you can then load them easily in PV-WAVE, using the instruction DC\_READ\_FREE. Then it's a matter of deciding on the scale that you want to use, the colors, the legend, the layout etc…

**Q.** "I am getting the following error message:

 *ABORT! 1 inisoftstat:problem when parsing the statitem block* What can I do?"

**A.** Log on the sx machine on which you are running OBSTAT, change directory to /data1/swapp/sto/\${YOUR-USERGROUP}/

and search for all occurrences of '\*\*' in the following files

OBSCALC\${YYYYMMDDHH}\_\${EXPID}\_\${CUTOFF}.txt

using for example the command:

grep "\\*\\*" OBSCALC\*

 and comment out the lines if they belong to some histogram results (adding '#' at the beginning of each line) or replace by, e.g., series of '9' if the lines belong to profile results.

**Q.** "How can I run OBSTAT on two experiments which use different IFS ODB cycles? (e.g.  $cv30$  and  $cv31$ "

**A.** Assuming the ODB observation types have not changed between the two cycles, (1) you simply have to come up with a common statistics definition file for the two experiments. In particular you have to exclude from the statistics definition file all the observation types which are *only* defined in one of the two IFS ODB cycles. Once you have done that, (2) you configure OBSTAT in OLIVE to use that statistics definition file. (3) You then proceed to run OBSTAT on the older cycle (cy30 in this example), setting Experiment cycle to the older cycle value (cy30 here) and with no reference experiment. At this point you should have in output a plot showing the results for only one experiment. (4) You then run OBSTAT again but on the other experiment, setting Experiment cycle to the more recent cycle value (cy31 in this example). You also want to indicate as (reference) experiment the experiment which was run on the older cycle (cy30 here). Make sure you activate the option Use pre-calculated obs-model when you do this second run of OBSTAT. The result of the second run should be a plot including both experiments.

**Q.** "How can I define another domain for my OBSTAT runs?"

**A.**

(1) You need to make a local copy (on the sx machine on which you run OBSTAT) of the file /home/verolive/diagnostic/obstat/cyxx/config/general.cfg (where cyxx=cy28, … cy33 as appropriate).

(2) Specify in that file a new geographical domain (and give a name, say "mydomain").

(3) Change the field general file to point your local general.cfg file (for example

/home/\$USER/general.cfg on the sx machine on which you are running OBSTAT)

(4) Make a local copy (on the sx machine on which you run OBSTAT) of the file

/home/verolive/diagnostic/obstat/cyxx/config/stat.ref and modify in that file the "areaNSEW=" fields to point to your domain.

(5) Change the field Statef selection to "Custom"

(6) Change the field Statdef file to point your local stat.ref file (for example

/home/\$USER/stat.ref on the sx machine on which you are running OBSTAT).

**Q.** How can I compare two experiments which use different spatial domains and different cutoffs, one being 6 hours, the other 3 hours?

**A.** First you need to figure out what is the intersection of the two spatial domains. You can then use that domain using the answer to the question above "How can I define another domain for my OBSTAT runs?". This will make sure that only those observations within the geographical domains of both experiments will be taken into account.

Second, you need to specify in the statistics definition file that you want to restrict the observations to only those that fall within +/- 3 hours. See [Table](#page-6-1) 2 for that purpose; you basically need to add 20 to all the "flagsel=" values in the statistics definition file. This is in fact not really important for the experiment run with 3-hour cutoffs; however, this will filter the data of the experiment with 6-hour cutoffs in order to retain only those within a time window of  $+/-$  3 hours.

Third, you need to specify a Step in hours equal to 6 (and not 3) when you run OBSTAT in OLIVE.

The combination of the three points above ensure that OBSTAT runs only on those analyses that were common to both experiments, and takes only into account observations found in similar space and time domains.

**Q.** "How can I use OBSTAT to generate 2D plots?"

A. For now you can only use OBSTAT to calculate 2D statistics, but not yet to generate 2D plots directly.

For example, say you do not want to calculate statistics as a function of the variable  $pres@body$  (which is the default vertical coordinate), but for a given range of radar elevations (item 44) between 0 and 10 degrees with a spacing of 1 degree (total= 10 bins) and for a range of radar azimuths (item 45) between 0 and 360 degrees with a spacing of 10 degrees (total= 36 bins); you then need to add the following lines in the corresponding entry of your statistics definition file:

###### beginning of 2D request

…

sizebin= 1  $refval=0$  $nbbin= 10$ coorditem= 44 sizebin $2=10$  $refval2=0$  $n$ hhin $2=$  36 coorditem2= 45 ###### end of 2D request

Using a similar approach, you can generate 2D statistics of any item (it does not necessarily have to be obs minus first-guess departure), by binning in two dimensions, where the two dimensions are virtually any of the items listed in [Table](#page-6-0) 1.

The location ofthe text files returned by OBSTAT are indicated in section [IV](#page-8-0) above. Using any text editor to select only those numerical lines that you are interested in, you can then load them easily in PV-WAVE using the instruction DC\_READ\_FREE or in Matlab/Scilab. Note that the ability to calculate 2D statistics only works from cycle 33 on.

**Q.** "How can I use OBSTAT to generate statistics for radar winds?"

**A.** The field Sql must be set to "*radwd*" and the statistics definition file must point to the following file:

/home/verolive/diagnostic/obstat/cyxx/config/stat.ref\_radwd (where cyxx= cy33, … as appropriate)

This feature only works from cycle 33 on.

**Q.** "How can I run OBSTAT off-line, i.e. outside OLIVE ?"

**A.** There are instances where it is useful to do so, for example for the purpose of debugging a new statistics definition file without having to FTP every time the observations input. The sample script below can be used as a template. Feel free to ask for a copy of that script if you need it.

 $\beta$ #!/bin/ksh -a # # SIMPLE SCRIPT TO RUN OBSTAT # # Poli 14-04-2006 Original code. # Poli 20-09-2006 Modified for cycle 32 # Poli 12-02-2008 Modified for cycle 33 # Poli 04-06-2008 Modified for cycle 33r2 #  $#$  -# DOCUMENTATION # This script enables running OBSTAT outside the OLIVE environment. # The following files are required: # directory \$RUN containing: # airs\_channels # iasi\_channels # odbcodes.cfg # general.cfg # stat.def CYCLE=33 ARCH=linux rm -f IOASSIGN cp -f \$fbfile/IOASSIGN. rm -f \$OUTPUTCALC and the same observed observed a second control observed and control observed and control observed and control observed and control observed and control observed and control observed and control observed \$BIN\_CALC > \$OUTPUTCALC || { echo \ "ERROR \$0: the obstat statistics computation has failed." ; exit 1;}  $\mathsf{f}$ i $\mathsf{f}$ if  $[$FLAG_PLOT == "yes" ]$ ; then RUN=/data1/\$USER/test\_obstat\_cy33 echo "===================== OBSTAT\_PLOT ================" cat <<EONAM | cut -f1 -d'#' >\_namelist ctitle='XP=73EW REF=DBLE 20080105H00A' # title for plots cstatinFname='statout.txt' cstat2Fname='statover.txt' #ir cgenecfgFname='general.cfg'  $ccodecfa$ Fname= $rodbcodescfa'$  # obs codes de ctovsornot='not tovs'  $#$  not tovs for DEFAULT,  $luodstat = false.$  # to upda  $I$ prthard= false. lplot=.true. #to generate plots  $ln <sub>0</sub>$   $r<sub>0</sub>$  solid state lplotempty=.false. loverlay= false.  $\overline{\text{lstdev}}$  false. lfixaxes= # to keep plot axis defs constant lwhiskers=.true. # to plot box-and-whiskers over histograms clayout='A4' # plot layout (A4,A3 or EPS) minpop=5 # min pop for rms/bias plotting iverb=5 # verbosity level in printouts  $\mu$ lari boshqa existing shekarar tekshirilgan shekarar tekshirilgan shekarar tekshirilgan shekarar tekshirilgan sh rm -f \$OUTPUTPLOT \$BIN\_PLOT > \$OUTPUTPLOT || { echo \ "ERROR \$0: the obstat statistics plot has failed."; exit 1;} imaxread=99999999 # stop obs decoding after that many reads fi # copy statout.txt to statover.txt and set loverlay to .true. if you want to overlay results &NAMOBSTAT cstatinFname='statout.txt' # input ascii stat-file cstat2Fname='statover.txt' # input stat-file to overlay cgenecfgFname='general.cfg' # general definitions file ccodecfgFname='odbcodes.cfg' # obs codes def file ctovsornot='not\_tovs' # not\_tovs for DEFAULT, radwd for RADAR WINDS lupdstat= $\frac{1}{2}$  false.  $\frac{1}{4}$  to update the statistics lrecycle=.true. # to reuse existing stats lprthard=.false. # to print hard statistics<br>lplot=.true. # to generate plots # to plot isolated rmsplot levels # to plot dataless plots  $#$  to superimpose another plot # to replace rms by stdev / fi